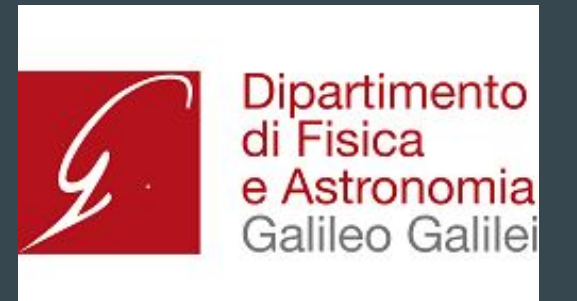

# AirLab

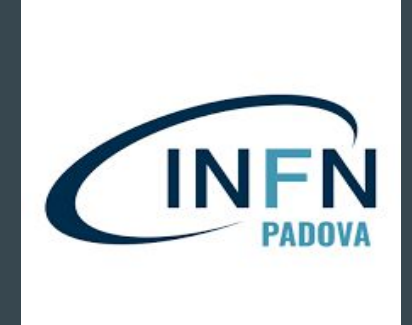

#### Una centralina fai da te per la misurazione di particolato Atmosferico

 $\bullet\bullet\bullet$ 

A cura di Conti Livia e Mobilia Lorenzo - Università degli Studi di Padova, Dipartimento di Fisica ed Astronomia "Galileo Galilei" & INFN - Sezione di Padova

# Lezione3, acquisizione ed analisi dati

- A questo punto provate a scrivere un codice che, implementando sia quello del BME280 e del PMS5003 acquisisca i dati e li salvi in un file!
- Metodo: per salvare i file, salvateli in un file .csv, cercate su google come fare!
- Suggerimento, sarà utile salvare i dati in un file csv nominandolo anno\_mese\_giorno.csv
- Se non riuscite, in questo link: https://airpiblogcodes.blogspot.com/ trovate un codice per acquisizione e salvataggio dati

## Acquisizione

- Nella scorsa lezione abbiamo visto dei codici per acquisire i dati dai sensori BME280 (temperatura, pressione, umidità) e PMS5003 (PM e PNC)
- Scrivete quindi un codice che vi scriva sullo schermo questi due valori insieme! (Suggerimento, provate ad inserire entrambi i codici nello stesso file che potete chiamare, ad esempio, TEST\_Acquisizione.py)
- Occhio all'indentazione! I codici sono scritti in Python, dovreste stare attenti quindi a come indentate

Esempio di indentazione, notate come tra una riga e l'altra, a seconda della gerarchia del comando viene lasciato uno spazio

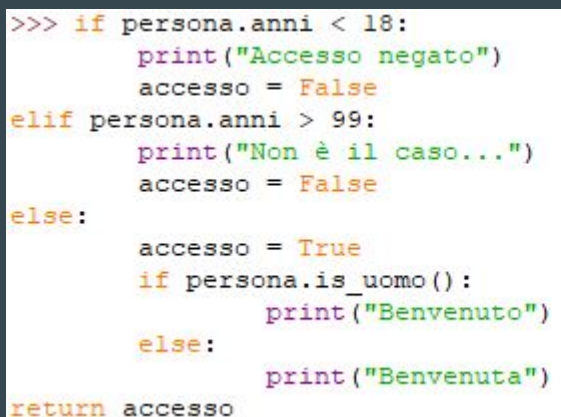

## Salvataggio Dati

- Cercate di capire come salvare i dati in un file csv, per esempio in questa pagina viene spiegato in maniera dettagliata: [https://devnews.it/posts/5d4316962b6b9e1e1188b303/come-aprire-leggere-salvare](https://devnews.it/posts/5d4316962b6b9e1e1188b303/come-aprire-leggere-salvare-file-csv-python-pandas) [-file-csv-python-pandas](https://devnews.it/posts/5d4316962b6b9e1e1188b303/come-aprire-leggere-salvare-file-csv-python-pandas) (fermatevi a metà, non leggete la parte in cui parla di pandas)
- Sempre in<https://airpiblogcodes.blogspot.com/> troverete la soluzione! Sforzatevi comunque di scrivere da soli il codice, facendo si impara!

## Automatizzazione del processo - AirPi.py

- Centralina soggetta a numerevoli Bug
- Intrerruzione del processo!
- Programma che controlli ed automatizzi l'acquisizione
- Suggerimento: Utilizzate il nome del file e il PID associato al processo per verificare che sia in esecuzione o meno (Il comando da lanciare da terminale p 'pidof nomedelprogramma'.

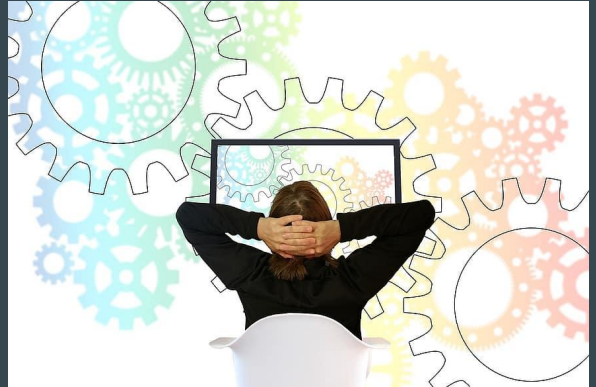

# Analisi Dati

- Sempre<https://airpiblogcodes.blogspot.com/> troverete dei codici per l'analisi dati
- Una volta sistemata il codice rispetto a dove avete salvato i file (il pathname deve essere corretto!), testatela lanciando su terminale il comando ' gnuplot nomemacro.gnuplot ' e verificate che i risultati siano qualcosa del genere:

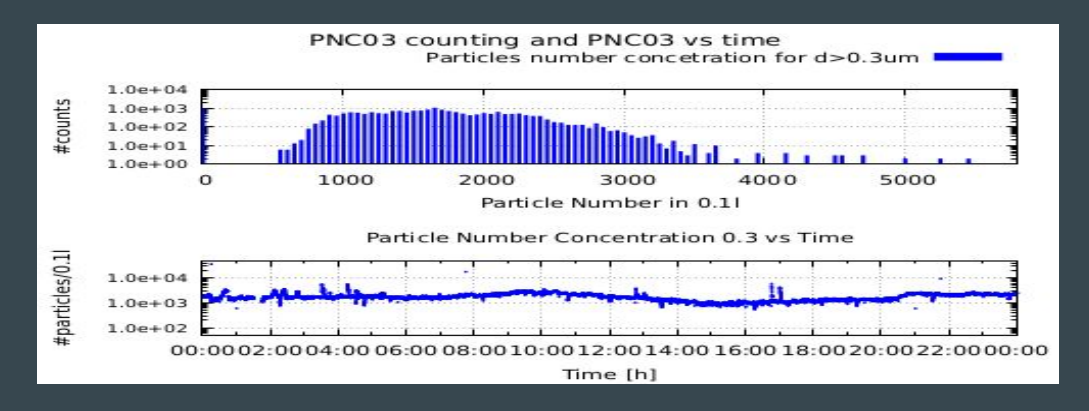

# Cosa si potrebbe fare…

- Una idea potrebbe essere quella di automatizzare ulteriormente il processo effettuando una lettura dati online
- Pensare-progettare il packaging della centralina
- Per misure outdoor vi occorrerà alimentare la centralina con delle batterie (quelle da 9 V dovrebbero essere sufficienti
- Ancora più interessante potrebbe essere effettuare questa analisi online direttamente su un portale web, o una app!

#### Ora, tocca a voi!

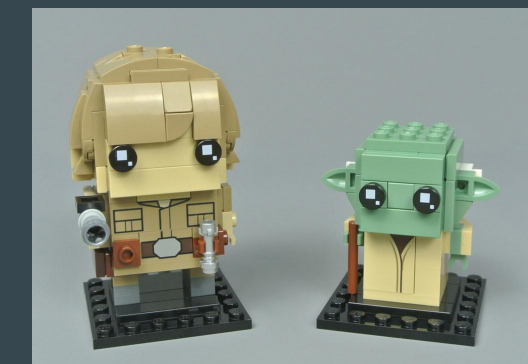